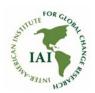

## IAI OPEN DATA CATALOG DATA UPLOADING INSTRUCTIONS

| 1. Getting started              | 1 |
|---------------------------------|---|
| 2. Saving the metadata and data | 1 |
| 3. Saving the file tags         | 5 |
| 4. Next steps                   | 6 |
| 5. Questions or comments?       | 6 |

## 1. Getting started

| Register to Harvard Dataverse at https://dataverse.harvard.edu/.                                                      |                                            |  |
|----------------------------------------------------------------------------------------------------|--------------------------------------------|--|
| Contact the IAI (iai@dir.iai.int) to provide access to the data uploading functionality of the IAI Open Data Catalog. |                                            |  |
| Once access has been granted, you can upload data. First, log into the IAI Open Dat<br>Catalog.                       |                                            |  |
| Select a topic that best describes your research:                                                                     |                                            |  |
|                                                                                                    | Atmosphere, Ocean and Freshwater processes |  |
|                                                                                                    | Climate Variability in the Americas        |  |
|                                                                                                    | Ecosystems, biodiversity and land use      |  |
|                                                                                                    | Human Dimensions and Applications          |  |

You are now ready to upload data. Metadata can be provided either in English or Spanish.

## 2. Saving the metadata and data

☐ Select Add Data - New Dataset:

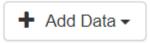

- ☐ Keep the default dataset template ("Inter-American Institute for Global Change Research").
- □ Add citation metadata as instructed below. Self-explanatory fields are omitted from the instructions. Please note that each field has a tooltip that can be seen by hovering the mouse over the caption:

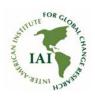

# Full title by which the Dataset is known.

☐ All fields marked with an asterisk are required. Optional fields can be left blank.

|                                      | CITATION METADATA                                                                                                    |
|--------------------------------------|----------------------------------------------------------------------------------------------------|
| Field                                | Description                                                                                                    |
| Title                                | Title of the research                                                                                                    |
| Author, name                         | The names of all the authors of the research. Add more authors when needed using the plus -sign.                                                                                                    |
| Contact, name                        | The name of the contact person of the research output.                                                                                                    |
| Description                          | A description of the research output.                                                                                                    |
| Keyword, term                        | Give a set of comma-separated list of keywords that best describe the research.                                                                                                    |
| Keyword, vocabulary                  | If the keywords belong to a controlled vocabulary, give the name of the vocabulary here. Optional.                                                                                                    |
| Keyword, vocabulary URL              | If the keywords belong to a controlled vocabulary, give the URL of the vocabulary here. Optional.                                                                                                    |
| Topic classification, Term           | The contents of this field are to be taken from the AGROVOC controlled vocabulary. Choose a topic that best matches the research output from: http://aims.fao.org/standards/agrovoc/functionalities/search |
| Topic classification, Vocabulary     | The content of this field is AGROVOC.                                                                                                    |
| Topic classification, Vocabulary URL | The content of this field is http://aims.fao.org/standards/agrovoc.                                                                                                    |
| Contributor                          | The person or organization responsible for collecting, managing or contributing to the source. Optional.                                                                                                   |
| Grant information, Grant Agency      | The content of this field is Inter-American Institute for Global Change Research                                                                                                    |
| Grant information, grant number      | Provide the grant number associated with the dataset. For instance, CRN-III.                                                                                                    |
| Distributor                          | The organization designated by the author to generate copies of the work. Optional.                                                                                                    |

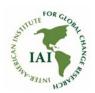

| Distribution date                    | The date the work was made available for distribution. Optional.                                                                                                    |
|--------------------------------------|----------------------------------------------------------------------------------------------------|
| Depositor                            | The name of the person uploading the dataset.                                                                                                    |
| Time period covered                  | The time period covered by the data. Optional.                                                                                                    |
| Date of collection                   | The time period when the data were collected. Optional.                                                                                                    |
| Kind of data                         | Select the data format from a controlled vocabulary by DDI Alliance: <a href="http://www.ddialliance.org/Specification/DDI-CV/KindOfDataFormat_1.0.html">http://www.ddialliance.org/Specification/DDI-CV/KindOfDataFormat_1.0.html</a> |
| Series                               | Information about the dataset series. Optional.                                                                                                    |
| Software                             | The name and version of the software used to produce the data. Optional.                                                                                                    |
| Related material                     | A free description of any materials that may be related to the data. Optional.                                                                                                    |
| Other references                     | References to supporting materials, if any. Optional.                                                                                                    |
| Data sources                         | Relevant data sources that were used to create the dataset. Optional.                                                                                                    |
| Origin of sources                    | For historical materials, information about the origin of the sources and the rules followed in establishing the sources. Optional.                                                                                                    |
| Characteristic of sources noted      | Assessment of the sources. Optional.                                                                                                    |
| Documentation and access to sources. | Level of documentation of the original sources. Optional.                                                                                                    |

 $\hfill \Box$  Add the data by choosing "Select files to add":

#### + Select Files to Add

- ☐ Select Save Dataset. After saving, you are directed back to the main menu.
- ☐ To save additional metadata, select the dataset you just created and press "Add + Edit metadata".

🖍 Add + Edit Metadata

□ Scroll down to see additional metadata. It is possible to add geospatial, social sciences and humanities metadata, life sciences metadata and journal metadata.

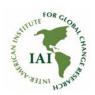

| GEOSPATIAL METADATA |                                                                            |
|---------------------|----------------------------------------------------------------------------|
| Field               | Description                                                                |
| Other               | Freetext on the geographic coverage of the data. Optional.                 |
| Geographic unit     | The lowest level of the geographic data, e.g. village or county. Optional. |

| SOCIAL SCIENCE AND HUMANITIES METADATA       |                                                                                                    |  |
|----------------------------------------------|----------------------------------------------------------------------------------------------------|--|
| Field                                        | Description                                                                                                    |  |
| Unit of analysis                             | Basic unit of analysis, such as individuals, households or groups. Optional.                                                     |  |
| Universe                                     | Description of the population covered by the data. Optional.                                                                     |  |
| Time method                                  | The time method or time dimension of data collection, e.g. panel or cross-sectional. Optional.                                   |  |
| Data collector                               | Individual, agency or organization responsible for administering the questionnaire or interview or compiling the data. Optional. |  |
| Frequency                                    | The frequency of the data collection, e.g. monthly. Optional.                                                                    |  |
| Target sample size, formula                  | The formula used to determine target sample size. Optional.                                                                      |  |
| Collection mode                              | Method used to collect the data, e.g. a face-to-face interview. Optional.                                                        |  |
| Type of research instrument                  | A type of data collection instrument used. E.g. a questionnaire or a programming script. Optional.                               |  |
| Characteristics of data collection situation | A description of the data collection situation. For instance, the duration of the interviews. Optional.                          |  |
| Actions to minimize losses                   | A summary of actions taken to minimize data loss. For instance, historical matching. Optional.                                   |  |
| Weighting                                    | The criteria for using weights if applicable. Optional.                                                                          |  |
| Cleaning operations                          | Methods used to clean the data, e.g. consistency checking. Optional.                                                             |  |
| Response rate                                | Percentage of sample members who provided information. Optional.                                                                 |  |

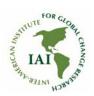

| LIFE SCIENCES METADATA |                                                                                                    |
|------------------------|----------------------------------------------------------------------------------------------------|
| Field                  | Description                                                                                                    |
| Other organism         | If "other" was selected in the organism field, give a comma-<br>separated list of the organisms of the dataset. The use of the<br>NCBI taxonomy<br>(https://www.ncbi.nlm.nih.gov/taxonomy) is recommended.<br>Optional.                                                     |
| Other measurement type | If "other" was selected in the measurement type field, give a comma-separated list of the measurement types of the dataset.  Terms from NCBO bioportal  ( <a href="https://bioportal.bioontology.org/">https://bioportal.bioontology.org/</a> ) are recommended.  Optional. |
| Cell type              | The name of the cell line from which the source or sample derives. Optional.                                                                                                    |

## 3. Saving the file tags

- ☐ After saving the metadata, you are taken back to the main menu. Save tags to the files you uploaded by selecting the dataset.
- ☐ Select the files.
- ☐ Choose Edit Files Metadata:

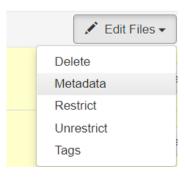

- □ Select Edit Tags.
- □ Select the most appropriate option from File Tags and for tabular data, Tabular Data Tags. A custom file tag can be created.
- □ Save changes.

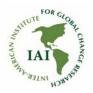

## 4. Next steps

☐ When you have saved all the metadata, go to the dataset and submit it for review:

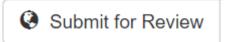

☐ The data curator of the IAI will do a general check on the metadata. Once the dataset has been checked it will be published in the Open Data Catalog.

### 5. Questions or comments?

Please do not hesitate to send us your questions or suggestions at iai@dir.iai.int.